УДК 004.031.42

## **А.В. Карпук, А.В. Чернышова**

Донецкий национальный технический университет, г. Донецк кафедра прикладной математики и информатики

## **ПРОГРАММНАЯ СИСТЕМА «ЛИЧНЫЙ КАБИНЕТ ВРАЧА И ПАЦИЕНТА»**

## *Аннотация*

*Карпук А.В., Чернышова А.В. Программная система «Личный кабинет врача и пациента». Выполнено: проектирование программной системы «Личный кабинет врача и пациента», проектирование базы данных и интерфейса. Также, выполнен анализ существующих cms и выбрана оптимальная cms для создания «Личного кабинета». Проведен анализ средств защиты от взлома.*

*Ключевые слова: медицина, личный кабинет, online консультация, cms.*

**Постановка проблемы.** Проблемы со здоровьем не всегда становятся на первый план. Зачастую визит к врачу откладывается на неопределенное время. Цель «Личного кабинета» - online консультация врача и пациента. Таким образом, возникает необходимость разработать сайт для Донецкого городского онкологического диспансера и уделить большое внимание созданию личного кабинета врача и пациента. Зарегистрировавшись на сайте, потенциальный пациент сможет обратиться online к специалисту. В свою очередь, врач сможет рассмотреть проблему пациента и выслать свои рекомендации. Online консультация может продолжиться, либо врач пригласит записаться на приём. Также через личный кабинет можно получить результаты анализов после первичной очной консультации у врача. Врачи будут писать ответы простым, понятным языком с расшифровкой всех медицинских терминов, очень важно понимание того, насколько поставленный диагноз опасен для жизни, как правильно вести себя во время назначенного врачом лечения.

Определим этапы разработки программной системы «Личный кабинет врача и пациента»:

- проектирование базы данных системы;

- проектирование структуры программной системы;
- проектирование интерфейса программной системы;
- выбор cms;
- разработка программной системы;
- использование средств защиты;
- тестирование системы в реальных условиях.

**Цель статьи** – проанализировать все этапы разработки программной системы, рассмотреть существующие cms, выбрать подходящую cms для создания «Личного кабинета врача и пациента», ознакомиться с возможностью использования средств защиты программной системы.

**Постановка задачи.** Необходимо создать два пространства – личное рабочее место врача и личный кабинет пациента, в рамках которых и будет реализовываться «Личный кабинет врача и пациента». Благодаря личному рабочему месту врача, зарегистрированный на сайте медицинский работник, сможет получить свой виртуальный кабинет. Также необходимо, чтобы работа с личным кабинетом пациента была доступна только после регистрации на сайте. В целом программная система рассматривается именно как инструмент общения врача и пациента. После очной консультации и назначения лечения у пациента могут возникнуть вопросы к лечащему врачу о применении лекарственных препаратов, побочных эффектах от лечения и т.д. Очень часто в диспансер обращаются не только пациенты из областного центра, но и из всей области. Программная система «Личный кабинет врача и пациента» призвана упростить работу врача. Она позволит хранить «переписку» с каждым пациентом, обратившимся за помощью. А это значит, что врач будет видеть историю сообщений и давать квалифицированные ответы индивидуально каждому пациенту.

**Проектирование базы данных.** База данных содержит 10 таблиц и 6 таблиц-справочников. В ней хранится вся информация, которая будет отображаться на сайте и сведения о зарегистрированных пользователях.

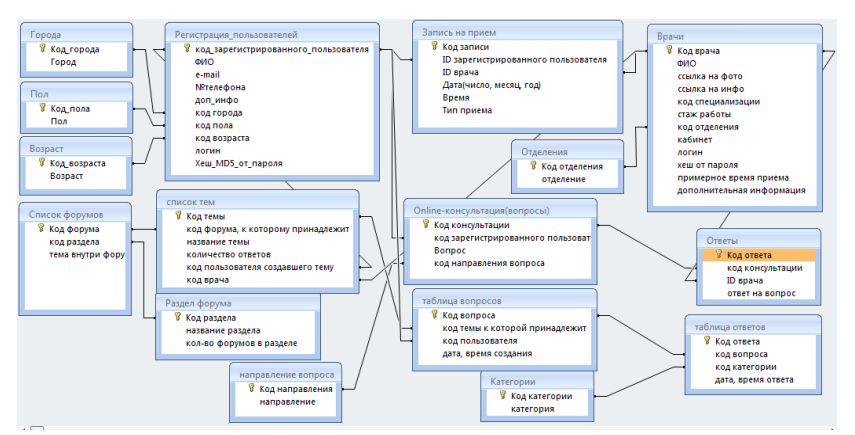

Рисунок 1 – Схема данных базы данных программной системы «Личный кабинет врача и пациента»

**Проектирование интерфейса.** Для того чтобы задать вопрос специалисту, необходимо заполнить все поля регистрационной формы. Пациент должен указать свои данные. Зарегистрировавшись в личном

кабинете, пользователь сможет заполнить форму «Задать вопрос». Ответ будет виден только пациенту, отправившему сообщение. Врачу предлагается заполнение формы регистрации и работа с формой «Ответить на вопрос». Также будет возможность общения врача и пациента в форуме, где будут обсуждаться вопросы общего характера. Следует обратить особое внимание на создание простого, но многофункционального пользовательского интерфейса программной системы.

Разработка программной системы. На первом этапе был выполнен анализ предметной области задачи и определены важнейшие особенности поведения объектов. На этапе проектирования была спроектирована база ланных, структура программной системы и интерфейс. Лалее была выбрана cms. Следующий этап - разработка программной системы. Это перевод дизайна, до сего момента существующего в виде картинки, в HTML-страницы. Хорошо сверстанный сайт будет одинаково работать во всех основных веббраузерах и на наиболее распространенных разрешениях[1]. На этапе молификании программная система будет дополняться. обновляться. Возможно появление новых функций, если таковые будут востребованы. Например, загрузка фотографий или добавление персональной информации врачей диспансера. Планируется разработка мобильной версии программной системы

Выбор cms для сайта. CMS, Content Management System - это специальная программа с удобной оболочкой для создания сайта и управления его содержимым[2]. Ств распространены довольно широко, большинство из них регулярно обновляются, для них есть большое количество шаблонов дизайна и дополнений. Процентное соотношение использования различных CMS показано на рис.2[3].

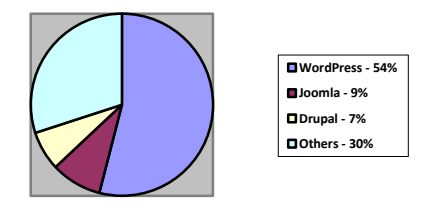

Рисунок 2 – Процентное соотношение использования различных CMS

WordPress. Эта CMS имеет множество преимуществ. Во-первых, она бесплатная, во-вторых, у нее наиболее широкий набор плагинов, тем, виджетов для галерей, форумов, мультиязычность, различные каталоги и так далее. PHP и CSS файлы можно редактировать непосредственно в админке. Например, можно легко вставить текст из любого текстового редактора.

Информационные управляющие системы и компьютерный мониторинг (ИУС КМ 2014)

Использование данной системы обеспечивает широкий, но вместе с тем простой функционал[2].

Использование средств защиты. В ходе изучения возможных средств защиты программной системы были подобраны самые оптимальные:

- парольная зашита:
- использование САРТСНА:
- защищенный канал связи посредством протокола SSL;
- Anti-Flood зашита в форуме.

Для защиты паролей используется хеширование. В базе данных хранится хеш от пароля, полученный с помощью алгоритма md5. Протокол SSL (Secure Sockets Laver) разработан ЛЛЯ обеспечения безопасной перелачи конфиденциальной информации по открытым каналам связи. Протокол обеспечивает аутентификацию сервера, и клиента перед началом обмена конфиденциальными данными[4]. Чтобы защитить сайт от машины, нужно устанавливать защиту, справиться с которой под силу только человеку. Например, при авторизации можно поставить так называемую «капчу»(от англ. САРТСНА). Этот метод генерирует набор случайных зашифрованных текстовых данных на рисунке, которые пользователь должен ввести в текстовое поле. Обычно, это останавливает Bruteforce и SPAM атаки. Также, необходимо подключить службу, отсылающую письмо с кодом подтверждения на e-mail нового пользователя. На форуме следует использовать так называемый «Anti-Flood», который запрещает пользователям оставлять сообщения чаще, чем раз в минуту[5].

Выводы. В ходе работы были проанализированы этапы разработки программной системы «Личный кабинет врача и пациента». Спроектирована база данных программной системы, выбрана cms, которая наиболее подходит лля созлания «Личного кабинета врача и пациента». Также, были рассмотрены некоторые возможные средства защиты программной системы.

## Список литературы

1. Основные этапы разработки сайтов/ Интернет-ресурс. - Режим доступа: www/ URL: http://webarty.net/ru/usefull/1294334817 - Загл. с экрана.

2. Грачев А. Создаем свой сайт на WordPress: быстро, легко и бесплатно / А.Грачев - СПБ.: Питер, 2010. - 288с.

3. Топ-5 наиболее популярных CMS: какую выбрать? / Интернет-ресурс. - Режим доступа: www/ URL: http://habrahabr.ru/post/151879 - Загл. с экрана. 4. Зашишенные и открытые каналы связи/Интернет-ресурс. - Режим лоступа:

www/ URL: http://www.internet-web.ru/topic174.html - Загл. с экрана.

5. Способы защиты сайта от взломов и нежелательных атак/ Интернетресурс. - Режим доступа: www/ URL: http://servervk.eu/ru/node/ways-to-protectsite-from-hacking-and-spam-attacks - Загл. с экрана.